お客様 各位

# ドライブレコーダーの自主改善(無償修理)実施のご案内

時下益々ご健勝のこととお慶び申し上げます。

日頃はメルセデス・ベンツ車、ならびに、メルセデス・ベンツ純正アクセサリーをご愛顧賜り厚く御礼申し上げ ます。

販売店オプション部品として、メルセデス・ベンツ日本株式会社が販売したドライブレコーダーにおきまし て、不具合があることが判明しましたので、以下のとおり、自主改善(無料)を実施させて頂く事をお知らせ申 し上げます。

本件に関しまして、お客様におかけする多大なるご不便、ご迷惑に対し深くお詫び申し上げます。 今後は一層の品質向上に努力する所存でございます。何とぞご理解とご協力を賜りますようお願い申し 上げます。

#### 自主改善開始日

2021 年 10 月 28 日

#### 不具合の内容

後付け用品として販売しているドライブレコーダーにおいて、電源の制御プログラムが不適切なため、電源 供給が断たれると、その直前の約 4 秒間の記録が録画ファイルに保存されません。

#### 対策の内容

ドライブレコーダーの電源の制御プログラムを対策プログラムに書き換えます。

## 対象商品

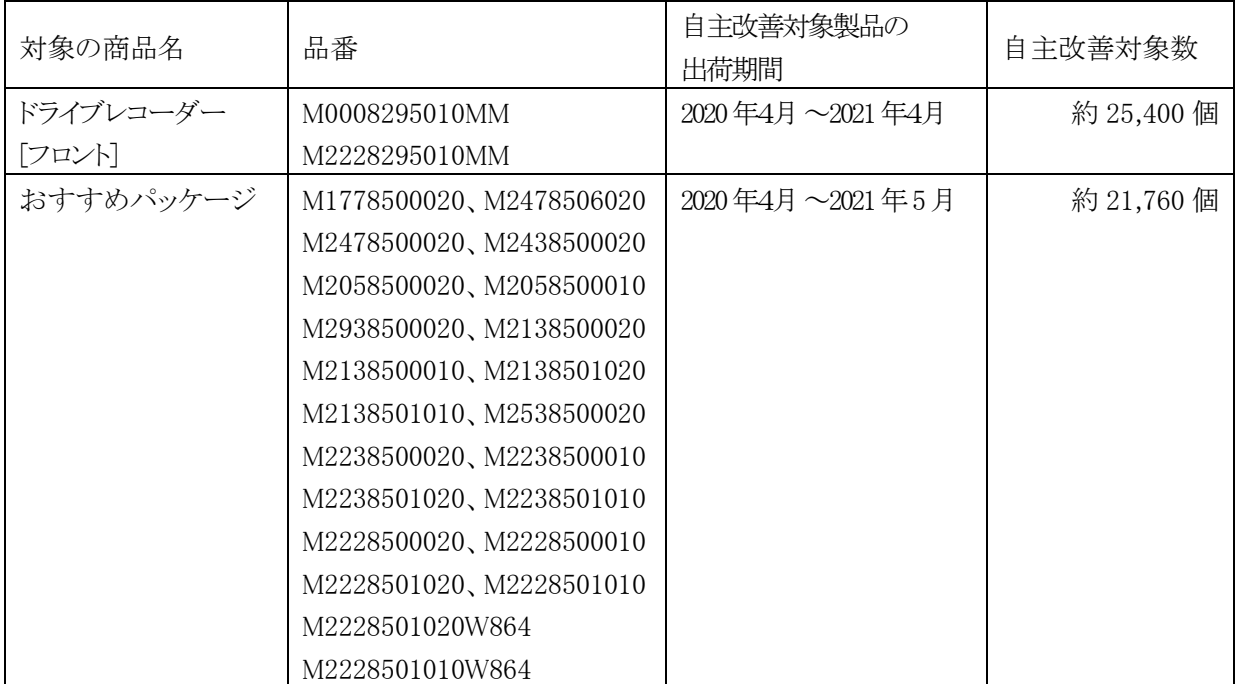

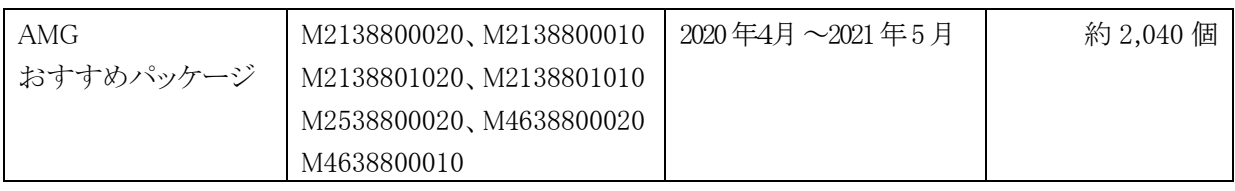

## お客様へのお願い

以下の自主改善対象製品の判別方法を参照いただき、該当の製品を保有されているお客様は、誠にお手 数ではございますが、安心してご使用いただくために、お早めに制御プログラム更新をお願い致します。 制御プログラム更新は、ドライブレコーダーの取扱説明書 46 頁に記載の「本体ソフトウェアのアップデート 方法」と同様の手順にてお客様で更新いただけます。所用時間は約 5 分です。

販売店による更新作業をご希望の場合は、最寄りのメルセデス・ベンツ指定サービス工場にお申し付けく ださいます様お願い申し上げます。尚、販売店にて更新作業を行う際は、スムーズな作業実施のため、ご 来店前にあらかじめ各販売店に日程等についてご相談を賜りますようお願い申し上げます。

【ご注意ください】

microSD カードにお客様の大切なデータがある場合は、制御プログラム更新の前、もしくは最寄りのメルセ デス・ベンツ指定サービス工場へご来店前に、必ずデータをコピーして頂き、別途保管をお願い致します。

# 自主改善対象製品の判別方法

ドライブレコーダー本体の下部にある製品ラベルを確認いただくことで判別することができます。

① ドライブレコーダーが以下の外観製品である。

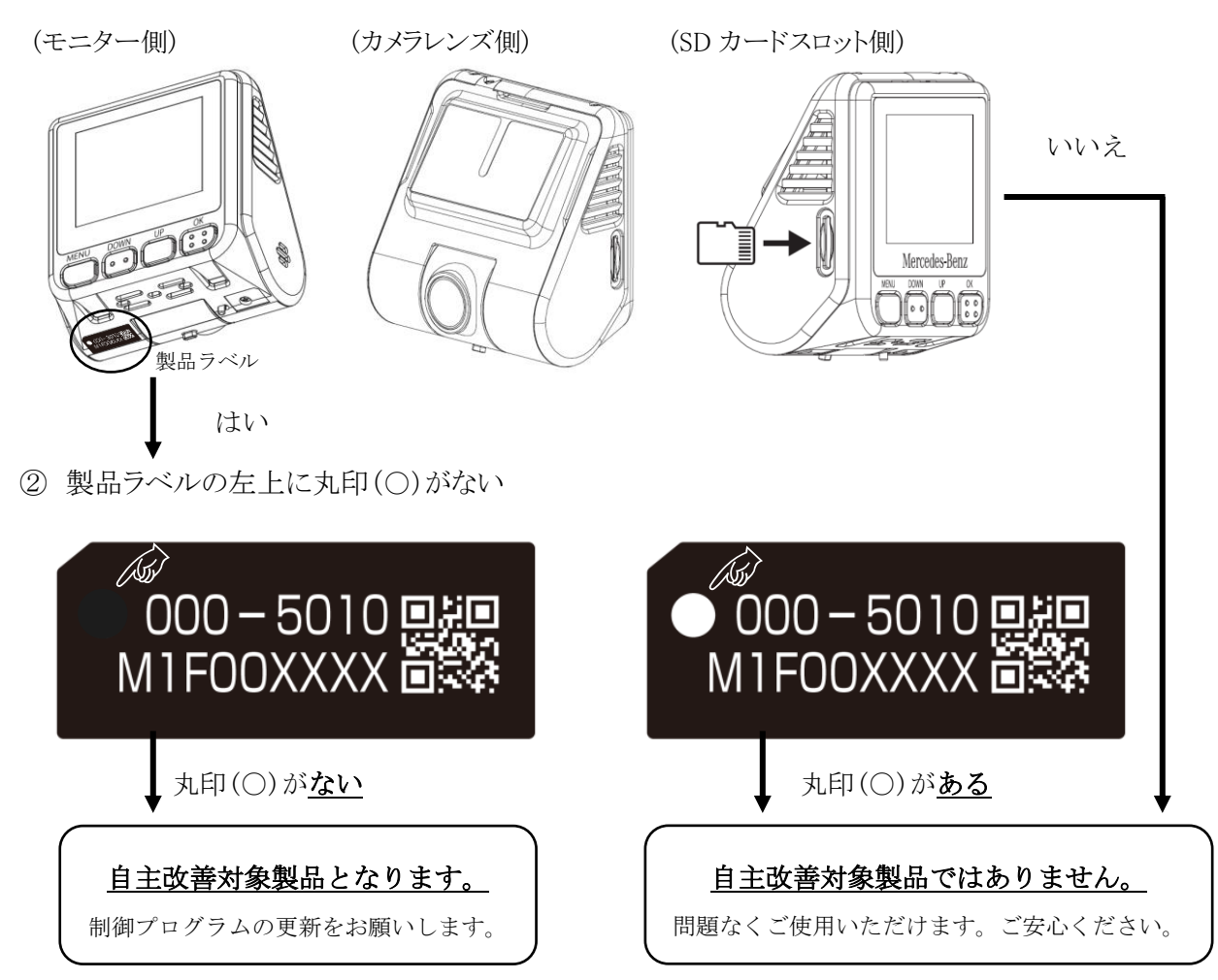

## 制御プログラムの更新方法

制御プログラムの更新は、お客様で実施いただけます。更新方法は、ドライブレコーダーの取扱説明書 46 頁に記載の本体ソフトウェアのアップデート方法と同様となります。更新には、制御プログラムのダウンロー ドするためのインターネットへ接続されているパソコンと microSD カードリーダー、ならびにダウンロードいた だいた制御プログラムをドライブレコーダーへインストールするためにドライブレコーダー本体でご利用中の microSD カードが必要となります。更新方法は以下の手順となります。

【ご注意ください】

microSD カードにお客様の大切なデータがある場合は、制御プログラム更新の前に、必ずデータをコピー して頂き、別途保管をお願い致します。

- 1. ドライブレコーダーアップデートサイト(下記 URL)へパソコンからアクセスください。
- 2. 本体ソフトウェアアップデート(制御プログラム)のファイルをパソコンにダウンロードします。
- 3. ダウンロードしたファイル「mbj5010\_2.1.303\_8a.bin」を micro SD カードの最上階層にコピーしま す。
- 4. ファイルをコピーした microSD カードをドライブレコーダー本体に挿入し、その後、車両のエンジン をオンにします。
- 5. 画面に「アップデートを開始します。終了するまで電源を切らないでください。」と表示され、アップ デートを開始します。
- 6. アップデートが完了すると、「アップデートが完了しました。」と画面に表示されます。その後、「再起 動します。」と画面に表示され、自動的にドライブレコーダーが再起動します。
- 7. 再起動後、画面に表示されるファームウェアのバージョンが「2.1.303-8」である事を確認頂き、制御 プログラムの更新は完了となります。

ドライブレコーダーアップデートサイト <http://www.keiyoeng.co.jp/MBJ/M0008295010MM/KAIZEN.html>

# お問い合わせ窓口

メルセデス・ベンツ日本株式会社 メルセデスコール 0120-190-610 (受付時間 8:00~20:00 365日 年中無休)